## PowerSchool Emails & App

1) **Email:** If you would like to, you may go to PowerSchool & set it up to receive an automatic weekly email providing information about your child's grades.

## *Follow these steps:*

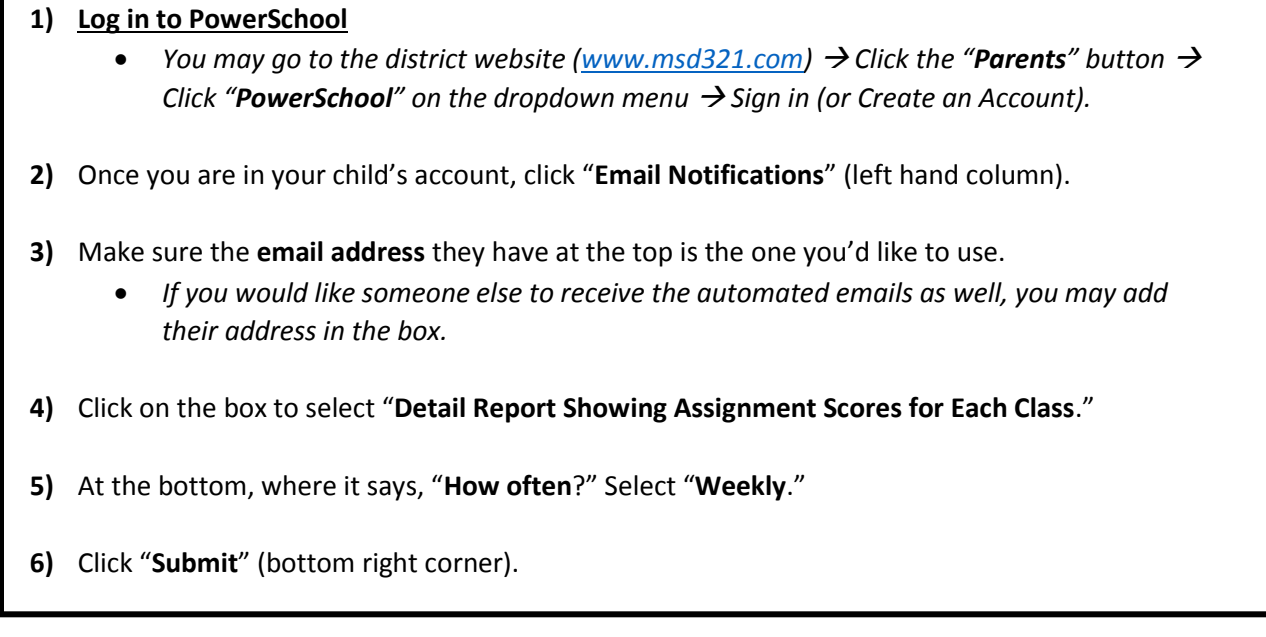

2) **App:** You may also get the **PowerSchool App**. It makes looking up grades super easy! Don't forget to click on the letter grade for each assignment so you can see teacher comments on it!

To set up the app, you will need the district code:

## **WWKL**

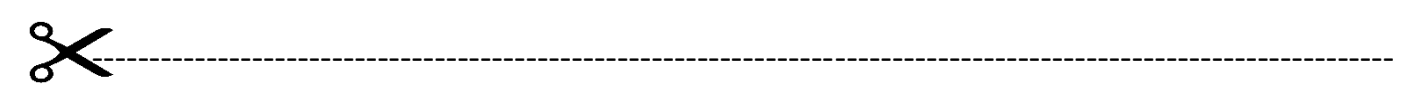

Student First & Last Name \_\_\_\_\_\_\_\_\_\_\_\_\_\_\_\_\_\_\_\_\_\_\_\_\_\_\_\_\_\_\_\_\_\_\_\_\_\_\_\_\_\_\_\_

 *Please check all that apply:*

**\_\_\_\_ I set up PowerSchool to send me weekly emails showing my child's grades. I understand I can only view teacher comments on assignments if I go to the PowerSchool website.** 

**\_\_\_\_ I will monitor my child's grades on the PowerSchool App.**

**\_\_\_\_ I will monitor my child's grades on the PowerSchool website.**